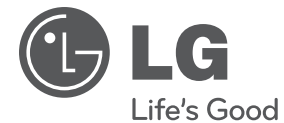

РЪКОВОДСТВО ЗА ПОТРЕБИТЕЛЯ

# Преносим DVD плеър

**Преди да използвате вашия уред, прочетете внимателно настоящото ръководство и го запазете за бъдещи справки.**

МОДЕЛ DP650 DP650B

**P/NO : MFL67007203**

**БЪЛРСКИ** БЪЛГАРСКИ

# **1 Информация за безопасност**

### **Предупреждения и предпазни мерки**

**ПРЕДУПРЕЖДЕНИЕ:** ЗА ДА НАМАЛИТЕ РИСКА ОТ ПОЖАР ИЛИ ЕЛЕКТРИЧЕСКИ УДАР, НЕ ИЗЛАГАЙТЕ ТОЗИ УРЕД НА ДЪЖД ИЛИ ВЛАГА.

**ПРЕДУПРЕЖДЕНИЕ:** Не инсталирайте този уред в затворено пространство, като например шкаф за книги или подобна мебел.

**ВНИМАНИЕ:** Не закривайте вентилационните отвори. Инсталирайте съгласно указанията на производителя.

Процепите и отворите в корпуса са направени за вентилация и с цел да осигуряват надеждна работа на уреда и да го предпазват от прегряване. Никога не закривайте отворите, поставяйки уреда върху легло, канапе, килим или друга подобна повърхност. Този уред не трябва да се инсталира вграден, напр. в библиотека или шкаф, освен ако не е осигурена подходяща вентилация и при спазване на указанията на производителя.

#### **ПРЕДУПРЕЖДЕНИЕ относно захранващия кабел**

За повечето уреди се препоръчва да бъдат инсталирани към отделна верига;

Това означава верига с единичен контакт, който захранва само този уред и няма допълнителни изводи или разклонения. Проверете на страницата с техническите характеристики на това ръководство, за да бъдете сигурни. Не претоварвайте стенните контакти. Претоварени стенни контакти, разхлабени или повредени стенни контакти, удължители, кабели с нарушена цялост или с повредена или напукана изолация са опасни. Всяко от тези условия може да доведе до електрически удар или пожар. Периодично проверявайте кабела на вашия уред и ако видът му свидетелства за повреда или износване, изключете уреда от контакта, прекратете използването на уреда и се свържете с официален сервизен център за подмяна на кабела с подходящ. Пазете захранващия кабел от вредни физически или механични въздействия, като например усукване, огъване, прищипване, затискане от врата или настъпване. Обръщайте особено внимание

на щепселите, стенните контакти и мястото, където кабелът излиза от уреда. За да изключите захранването от мрежата, издърпайте щепсела на захранващия кабел. Когато инсталирате уреда, осигурете лесен достъп до щепсела.

Това устройство е снабдено с преносима батерия или акумулатор.

**Безопасен начин за изваждане на батерията или акумулатора от уреда:** Извадете старата батерия или акумулатор, като следвате в обратен ред стъпките за инсталирането им. За да предотвратите замърсяване на околната среда и евентуални заплахи за здравето на хора и животни, оставете старата батерия или акумулатор в подходяща опаковка на определеното място за събирането им. Не изхвърляйте батерии или акумулатори заедно с другите отпадъци. Препоръчително е да използвате батерии и акумулатори, предлагани от местните системи за възстановяване на част от стойността им при връщане на старите. Батерията не трябва да бъде излагана на прекалено висока температура, като например слънчеви лъчи, огън и т.н.

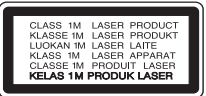

**ВНИМАНИЕ:** Този продукт използва лазерна система. За да се осигури правилното използване на този продукт, моля прочетете внимателно това ръководство за потребителя и го запазете за бъдещи справки. Ако уредът се нуждае от поправка, свържете се с официален сервизен център. Използване на прибори, настройки или изпълнение на процедури, различни от посочените тук, може да доведе до излагане на опасно лъчение. За да се предпазите от директно излагане на лазерния лъч, не се опитвайте да отваряте корпуса. Лазерният лъч е видим при отваряне. НЕ ГЛЕДАЙТЕ В ЛЪЧА.

#### **ВНИМАНИЕ:**

• Уредът не трябва да се излага на вода (капки или пръски) и върху него не трябва да се поставят никакви съдове, пълни с вода, като напр. вази.

- Трябва да има минимални отстояния от уреда за достатъчно вентилиране, не по-малки от 5 см.
- Вентилацията не трябва да бъде възпрепятствана чрез покриване на вентилационните отвори с предмети, като вестници, покривки, завеси и т. н.
- Източници на пламък, като свещи например, не трябва да се поставят върху уреда.
- Вътрешната литиева батерия в DVD плеъра не може да бъде сменяна от потребителя поради опасност от избухване, ако се смени неправилно, а трябва да се замени със същия вид батерия от специалист.
- Използвайте уреда само на места с тропически и умерен климат.

#### **Бележки относно авторските права**

- Този продукт включва технология за защита на авторските права, защитена от патенти на САЩ и други права върху интелектуална собственост. Обратният инженеринг и разглобяването са забранени. Обратният инженеринг и разглобяването са забранени.
- По законите за авторското право в САЩ и в други страни, неразрешения запис, употреба, показване, разпространение или редактиране на телевизионни програми, видеокасети, DVD дискове, CD дискове и други материали могат да ви изложат на гражданска и/или наказателна отговорност.

#### **Предпазни мерки при използване в кола**

- За предотвратяване на електрически удар и възможна повреда на вашия уред или превозно средство, винаги изключвайте адаптера за автомобила от гнездото на запалката преди да извадите щепсела от уреда си.
- Бушон от 3 ампера, 250 V за защита се монтира в адаптера за автомобила.
- Докато се стартира двигателя, откачете адаптера за автомобила от гнездото на запалката в автомобила.
- Не пускайте уреда при разреждане на акумулатора на колата. Максималният ток на динамото може да стане причина за изгаряне на постояннотоковия предпазител.
- Ако захранващото напрежение на превозното средство падне под около 10 волта, уредът може да не работи правилно.
- Не оставяйте уреда на място, където температурата превишава 45 °C (113 °F), или преносимото устройство може да се повреди.

#### **Предпазни мерки при работа с уреда**

- **Транспортиране на уреда** Запазете оригиналната опаковка и наново опаковайте уреда, за да го запазите максимално.
- **Почистване на системата**

Почистете уреда като използвате мека и суха кърпа с лек разтвор на почистващ препарат, силни разтвори могат да повредят повърхността.

Не оставяйте уреда заедно с каучукови или пластмасови материали за дълъг период от време.

#### **• Поддържане работата на уреда**

Поддържайте чисти оптичните лещи и частите на дисковото устройство. Ако са замърсени или износени, това може да намали качеството на работа. За подробности, моля, свържете се с най-близкия оторизиран сервизен център.

#### **Изхвърляне на стария уред**

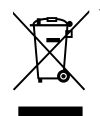

1. Когато този символ на зачеркнат контейнер за смет е поставен върху дадено изделие, това означава, че изделието попада под разпоредбите на Европейска директива 2002/96/EC.

- 2. Всички електрически и електронни изделия трябва да се изхвърлят отделно от битовите отпадъци, на определени за целта места, определени от държавните или местните органи.
- 3. Правилното изхвърляне на стария уред ще предпази околната среда и човешкото здраве от евентуални негативни последици.
- 4. За по-подробна информация за изхвърлянето на вашия стар уред се обърнете към вашата община, службата за събиране на отпадъци или магазина, откъдето сте закупили уреда.

С настоящото LG декларира, че това/тези изделие(я) отговаря(т) на съществените изисквания и другите приложими условия на Директиви 2004/108/EC, 2006/95/EC и 2009/125/EC.

Европейски представител: LG Electronics Service Europe B.V. Veluwezoom 15, 1327 AE Almere, The Netherlands (Tel : +31-(0)36-547-8888

## **Съдържание**

### **1 Информация за безопасност**

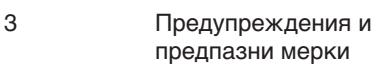

## **2 Подготовка**

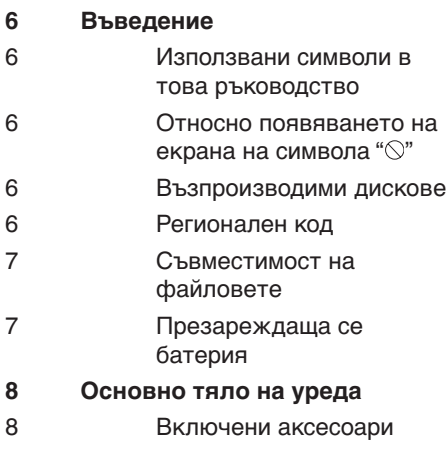

#### **3 Монтаж**

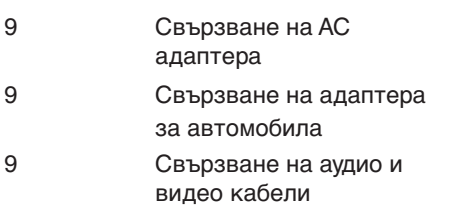

#### **9 Инсталиране** 9 Настройки

10 [LANGUAGE] Меню (Език) 10 **[DISPLAY]** Меню 10 [AUDIO] Меню (Аудио) 10 [LOCK] Меню 10 [OTHERS] Меню (други)

**4**

#### **Действие**

**11 Показване на информация на екрана 11 Обща информация за възпроизвеждането 12 Общи команди за работа 12 Възпроизвеждане – разширени функции 12 Филм 13 Музика 13 Снимки**

**5 Отстраняване на неизправности**

**14 Отстраняване на неизправности**

## **6 Приложение**

- **15 Списък на кодовете на страни**
- **16 Списък на кодовете на езици**
- **17 Технически характеристики**
- **17 Търговски марки и лицензи**

 **1**

 **2**

 **3**

 **4**

 **5**

 **6**

# **2 Подготовка**

## **Въведение**

 **2** Подготовка Подготовка

#### **Използвани символи в това ръководство**

Раздел, в заглавието на който има един от следните символи, е приложим само за диска, представен от символа.

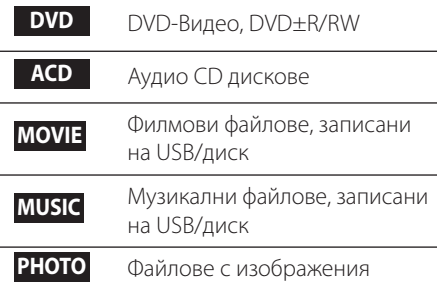

#### **Относно появяването на екрана на символа "**  $\circ$ "

" « може да се появи на екрана по време на работа и означава, че функцията, обяснена в настоящето ръководство за потребителя, не е изпълнима за конкретната медия.

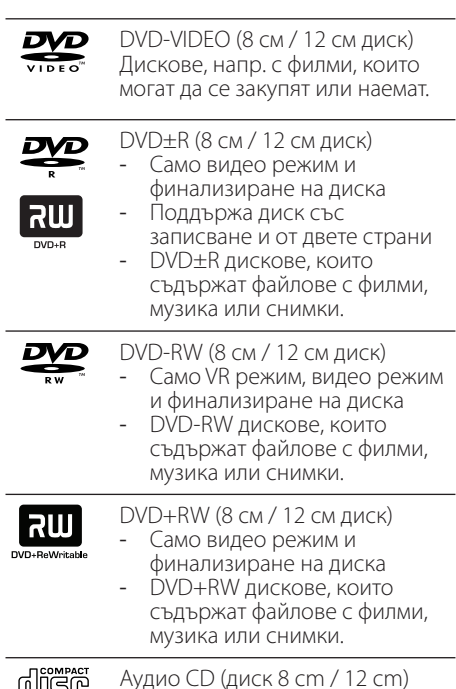

**Възпроизводими дискове**

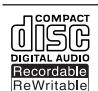

disc

CD-R/RW (8 см / 12 см диск) CD-R/RW дискове, които съдържат аудио заглавия, файлове с филми, музика или снимки.

#### **Регионален код**

Този уред има регионален код, отпечатан на гърба на уреда. Този уред може да възпроизвежда само DVD дискове записани на етикета на гърба на уреда или "ALL(ВСИЧКИ)".

#### Подготовка 7

#### **Съвместимост на файловете**

#### **Общо**

**Валидни разширения на файлове:** ".jpg", ".avi", ".divx", ".mpg", ".mpeg", ".mp3", ".wma"

- Някои wav файлове не се поддържат от този плеър.
- Името на файла е ограничено до 45 знака.
- Прочитането на съдържанието на носителя може да отнеме няколко минути в зависимост от размера и броя на файловете.

#### **Максимален брой файлове/папки:**

По-малко от 600 (общ брой на файловете и папките)

### **CD-R/RW, DVD±R/RW Формат:**

ISO 9660+JOLIET

#### **MOVIE (филм)**

#### **Налична разделителна способност:**

720 x 576 (Ш x В) пиксела

**Възпроизводими субтитри:** SubRip (.srt / .txt), SAMI (.smi), SubStation Alpha (.ssa/.txt), MicroDVD (.sub/.txt), SubViewer 2.0 (.sub/.txt), TMPlayer (.txt), DVD Subtitle System (.txt) **Възпроизводими кодек формати:** "DIVX3. xx", "DIVX4.xx", "DIVX5.xx", "DIVX6.xx" (само

стандартно възпроизвеждане), "MP43", "3IVX"

- Този плеър не поддържа файлове, които са записани с GMC\*1 или Qpel\*2. Това са техники за видео кодиране в MPEG4 стандарт, като това на DivX или XVID.
	- \*1 GMC Глобално компенсиране на движението

\*2 Qpel – Четвърт пиксел

**Възпроизводими аудиоформати:** "Dolby Digital", "PCM", "MP3", "WMA"

**Честота на дискретизация:** от 32 до 48 kHz (WMA), от 8 до 48 kHz (MP3) **Битрейт:** от 32 до 192 kbps (WMA), от 8 до 320 kbps (MP3)

#### **MUSIC (музика)**

**Честота на дискретизация:** от 32 до 48 kHz (WMA), от 8 до 48 kHz (MP3) **Битрейт:** от 8 до 320 kbps (WMA), от 32 до 192 kbps (MP3)

#### **PHOTO (снимка)**

**Препоръчителен размер:**  повече от 32 x 32 x 32 бит/пиксел по-малко от 5760 x 4608 x 32 бит/пиксел

#### **Презареждаща се батерия**

- Презареждащата се вътрешна батерия ви предоставя възможност да се движите и да възпроизвеждате файловете без захранващ кабел.
- Вътрешната презареждаща се батерия ще започне да се зарежда само при изключен уред и свързан АС адаптер към захранващ контакт.
- Зареждането спира, ако включите уреда
- Зареждането ще отнеме около 2 часа и 30 минути.
- Време за работа на батерии: приблизително 2 часа и 30 минути. Експлоатационното време на батерията може да е различно в зависимост от статуса на батерията, работното състояние и това на околната среда, както и максималното време за възпроизвеждане може да е до 3 часа.
- Когато оставащото време за работа на батерията е под няколко минути, " проверете батерията" ще започне да мига на екрана.

 **2**

# **Основно тяло на уреда**

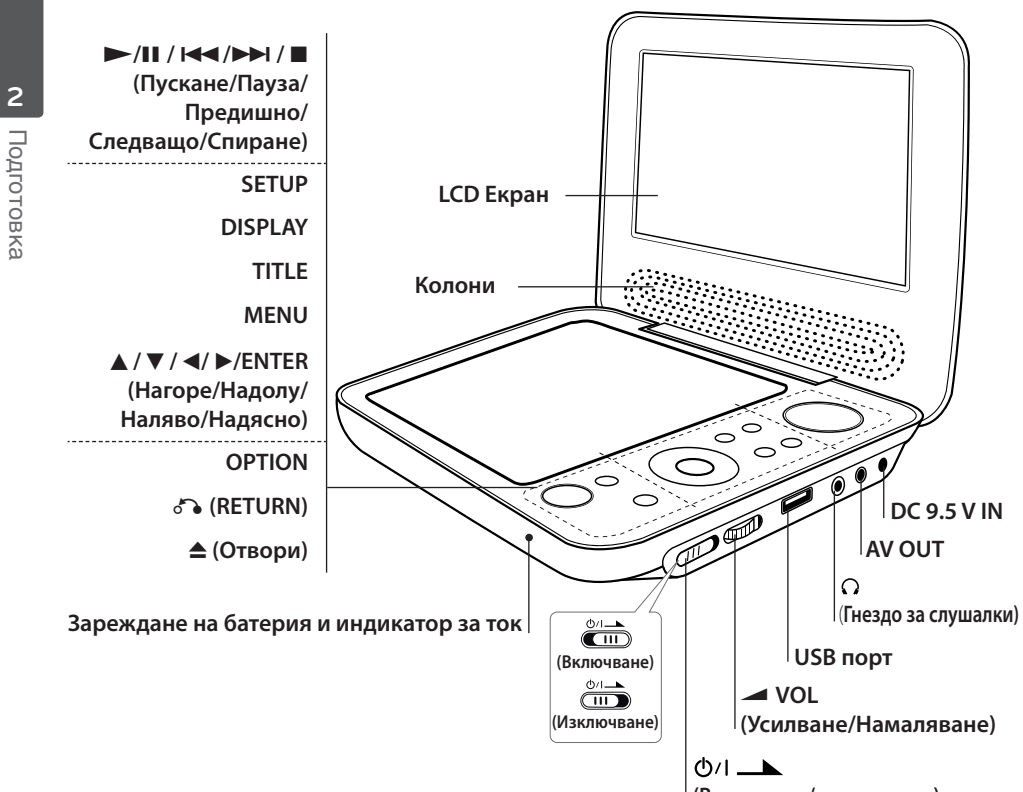

**(Включване/изключване)**

#### **Включени аксесоари**

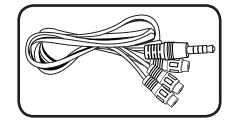

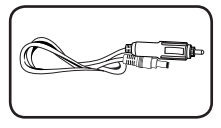

RCA Видео/Аудио адаптер (1) Адаптер за автомобил (1) AC адаптер (MPA-20P) (1)

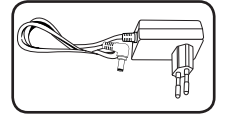

• АС адаптерът може в действителност да се различава от този на рисунката.

# **3 Монтаж**

### **Свързване на AC адаптера**

Свързване на уреда към лектрозахранването с доставения AC адаптер.

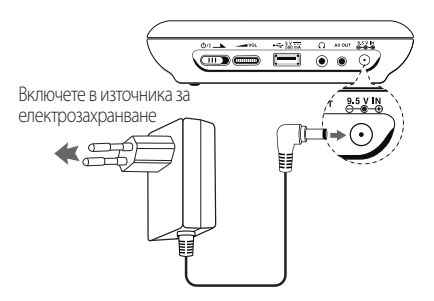

- Свържете се с дистрибутор на електрически части за помощ при избора на подходящ адаптер за щепсел за променлив ток или комплект кабели за променлив ток.
- Този AC адаптер е произведен от NJING WANLIDA TECHNOLOGY CO., LTD.

## **Свързване на адаптера за автомобила**

Свързване на уреда към гнездото за запалката с доставения адаптер за автомобил.

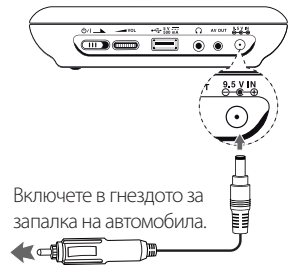

• Свържете се с дистрибутор на електрически части за помощ в избора на подходящ адаптер за автомобил.

• Този адаптер за автомобил е произведен от NANJING WANLIDA TECHNOLOGY CO., LTD.

#### **Свързване на аудио и видео кабели**

Свържете изхода AV OUT върху уреда към AV кабела, свързан към TV с предоставения AV адаптер.

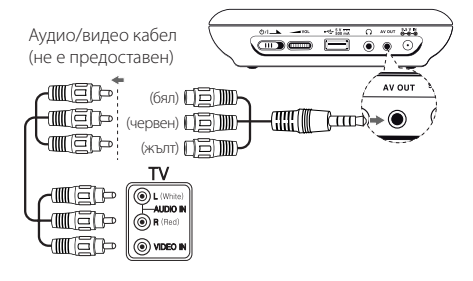

# **Инсталиране**

Когато уредът се включва за първи път трябва да изберете желания език.

### **Настройки**

- **1.** Натиснете SETUP.
- **2.** Използвайте ▲▼, за да изберете първата опция за инсталиране и натиснете  $\blacktriangleright$ , за да се придвижите на второ ниво.
- **3.** Използвайте **AV** за да изберете втората опция за инсталиране и натиснете  $\triangleright$  за да се придвижите на трето ниво.
- **4.** Натиснете **AV** за да се придвижите до желаната опция и натиснете ENTER.

## **[LANGUAGE] Меню (Език)**

#### **Menu Language/Disc Audio/Disc Subtitle/Disc Menu**

Изберете и задайте езика, който предпочитате или подходящия такъв.

## **[DISPLAY] Меню**

#### **TV Aspect**

Изберете и задайте формат на TV изображението според вашия тип TV и според вашите предпочитания.

**[4:3]:** Стандартен TV тип **[16:9]:** Широкоекранен TV тип

#### **Display Mode**

Изберете и задайте режим на показване

според вашите предпочитания. Режимът на показване работи само, когато режимът на формат на TV изображението е 4:3.

**[Letterbox]:** Показва широк екран с черна ивица отгоре и отдолу на телевизора **[Panscan]:** Показва цял екран с орязан не основен екран на телевизора

## **[AUDIO] Меню (Аудио)**

Задайте аудио опциите на плейра според вида диск, които използвате.

#### **DRC (Управление на динамичния обхват)**

За да настроите нивото на звука само да се намалява, когато аудио нивото достигне повече от определеното (само Dolby Digital).

#### **Vocal**

За смесване или не на вокали с музика, като използвате многоканалното караоке DVD.

## **[LOCK] Меню**

Първо трябва да създадете парола от 4 цифри в Area Code (регионалния код), за да използвате менюто LOCK. Можете да създадете или промените паролата като използвате  $\triangle \blacktriangledown \blacktriangle \blacktriangleright$  и ENTER.

#### **Rating**

За градиране на нива от 1(деца) до 8 (възрастни).

#### **Password**

За създаване или промяна на паролата.

#### **Ако забравите паролата**

Извадете диска, натиснете бутоните за SETUP и OPTION, и после натиснете ENTER след като въведете "2104". Паролата ще бъде изтрита.

#### **Area Code**

За въвеждане на стандартизирания регионален код вижте списъка с регионални кодове на страница 15.

## **[OTHERS] Меню (други)**

#### **REC Bitrate**

За избор на битрейт, когато записвате от Аудио CD на USB устройство директно. Повисок битрейт ви дава по-добро качество на звука. За подробности по метода на запис, вижте страница 13.

#### **DivX VOD**

ОТНОСНО DIVX ВИДЕО: DivX® е цифров видео формат, създаден от DivX, Inc. Това е уред, официално сертифициран да възпроизвежда DivX® видео. Посетете www. divx.com за повече информация и софтуерни инструменти, за да конвертирате файловете си в DivX видео файлове.

ОТНОСНО DIVX ВИДЕО ПО ЗАЯВКА: Това DivX Certified® устройство трябва да се

регистрира, за да може да възпроизвежда закупени DivX Видео-по-заявка (VOD) фулми. За да получите регистрационен код, намерете раздела DivX VOD в менюто за настройки на устройството. Отидете на vod. divx.com за повече информация за това как да завършите вашата регистрация.

**[Register]:** Показва регистрационния код на вашия уред.

**[Deregister]:** Деактивира вашия уред и показва деактивиращия код.

# **4 Действие**

## **Показване на информация на екрана**

Можете да покажете и редактирате различна информация на екрана за заредените дискове и USB флаш памет

#### **Показване на информация за съдържанието на екрана DVD MOVIE**

Можете да видите разнообразна информация за възпроизвеждане като използвате DISPLAY и бутоните  $\blacktriangle\blacktriangledown$   $\blacktriangle\blacktriangledown$ .

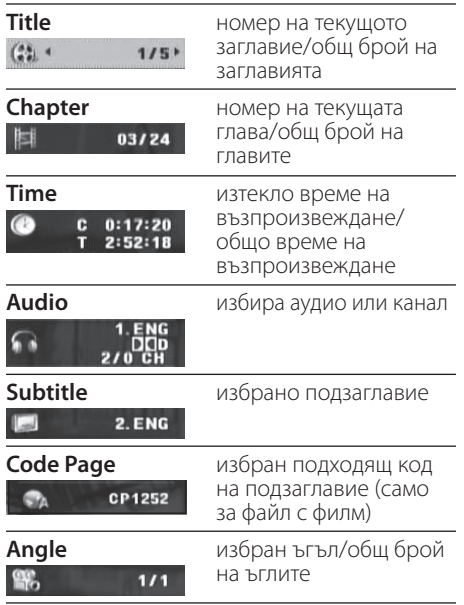

## **Обща информация за възпроизвеждането**

#### **Възпроизвеждане на диска**

- **1.** Включете захранването.
- **2.** Отворете капака за диска като натиснете • и поставите диска.
- **3.** Затворете капака на дисковото устройство.
- **4.** Натиснете  $\blacktriangleright$ /II за да пуснете диска.

DVD диска автоматично ще бъде зареден.

## **Възпроизвеждане от USB флаш устройство**

- **1.** Включете захранването.
- **2.** Поставете USB флаш устройството към уредбата.
- **3.** Натиснете  $\delta$  (RETURN), за да използвате USB флаш устройството.
- **4.** Изберете желания файл.
- **5.** Натиснете  $\blacktriangleright$ /II за да пуснете диска.

## **Общи команди за работа**

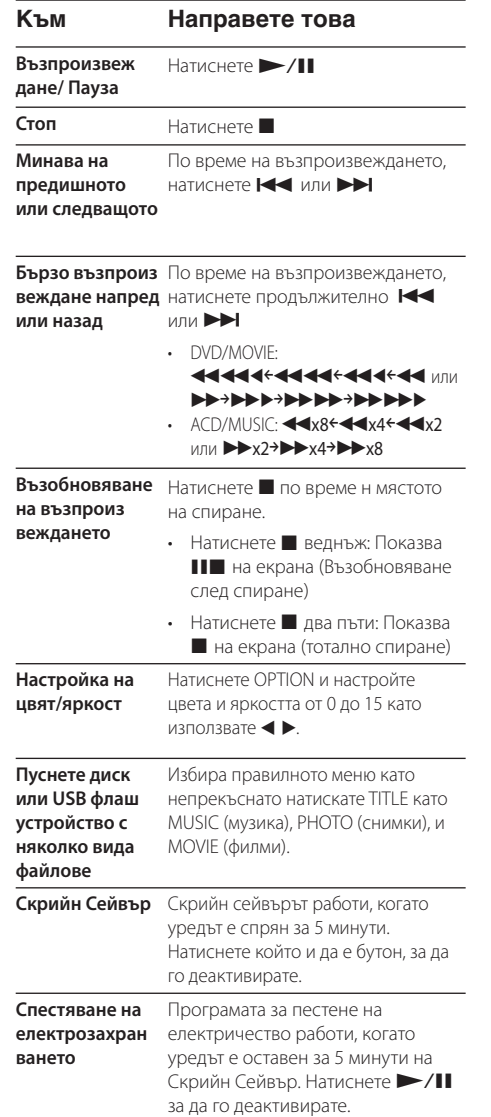

# **Възпроизвеждане – разширени функции**

#### **Филм DVD MOVIE Към Направете това Търсене на номер файл** Натиснете OPTION и изберете търсене на номер, и после натиснете ENTER. Натиснете искания номер, като използвате **AV** и изберете ОК като натиснете  $\blacktriangleright$ , и после натиснете ENTER. (само за файлове с филми) **Показване на менюто за диска** Натиснете MENU (само за DVD) **Повтаряне на възпроиз веждането** Натиснете OPTION по време на възпроизвеждане и изберете Повторение. И тогава, натиснете OPTION или RETURN, след като изберете режим на повторение като използвате  $\blacktriangleleft$   $\blacktriangleright$ . • DVD: Chapter/Title/Off • Филм: Track/All/Off **Бавно възпроиз** В спряно състояние натиснете **веждане напред продължително >>I. • I**B1/16p**I**B1/8p**I**B1/4p**I**B1/2 **Задайте желаното време**  на възпроизвеждане. Изберете **за стартиране на възпроиз веждането** Натиснете DISPLAY по време полето с Време. Натиснете OPTION и задайте желаното време за стартиране на възпроизвеждането като

използвате бутоните  $\blacktriangle\blacktriangledown\blacktriangle\blacktriangledown$  и после натиснете ENTER Например, задайте "2:10:20", за да започнете в 2 часа, 10 минути и 20 секунди.

Този уред може да запамети и възпроизведе последната гледана сцена даже и дискът да се постави отново след изваждане или уредът се включва отново след изключване със същия диск. (само за DVD)

**Памет за последната сцена**

## **Музика <u>ACD</u> MUSIC**

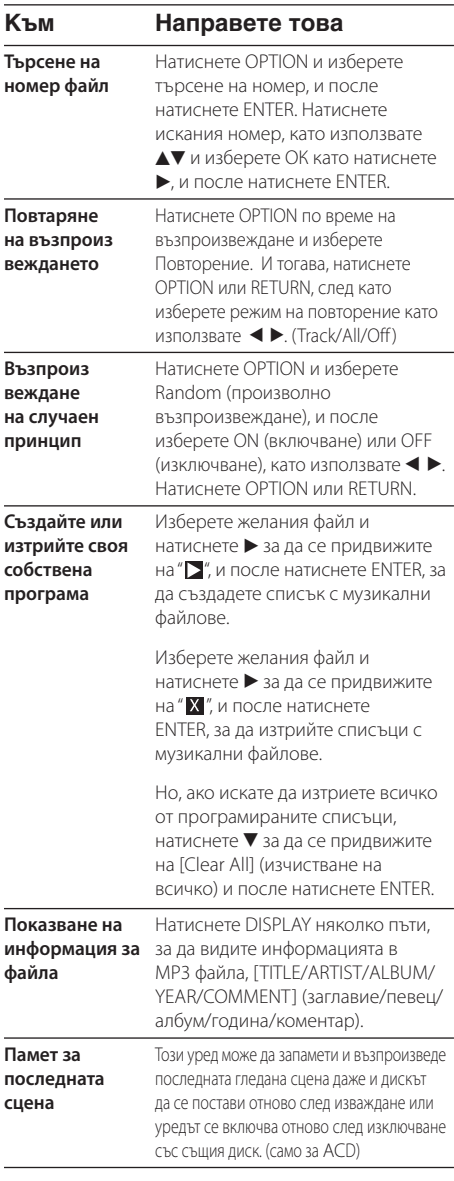

#### **Запишете аудио**  Поставете USB флаш устройството **CD на USB флаш**  и аудио CD в уреда. Натиснете **устройството** OPTION (опция) и изберете менюто

[CD Recording] (запис на CD). Изберете исканата песен като използвате  $\blacktriangle\blacktriangledown$  и натиснете ENTER. • опция [X1] или [X4] Натиснете OPTION при

- записването. - X1: Записване при скорост 1X слушане на музика
- X4: Записване при скорост 4X без слушане на музика

Правенето на неразрешени копия на защитен срещу копиране материал, включително на компютърни програми, файлове, предавания и звукозаписи, може да бъде нарушение на авторски права и да представлява углавно престъпление. Този уред не трябва да се използва за такива цели.

**Бъдете отговорни Спазвайте авторските права**

## **Снимки PHOTO**

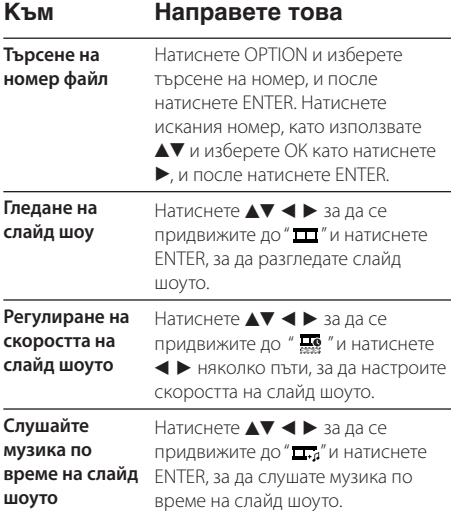

# **5 Отстраняване на неизправности**

## **Отстраняване на неизправности**

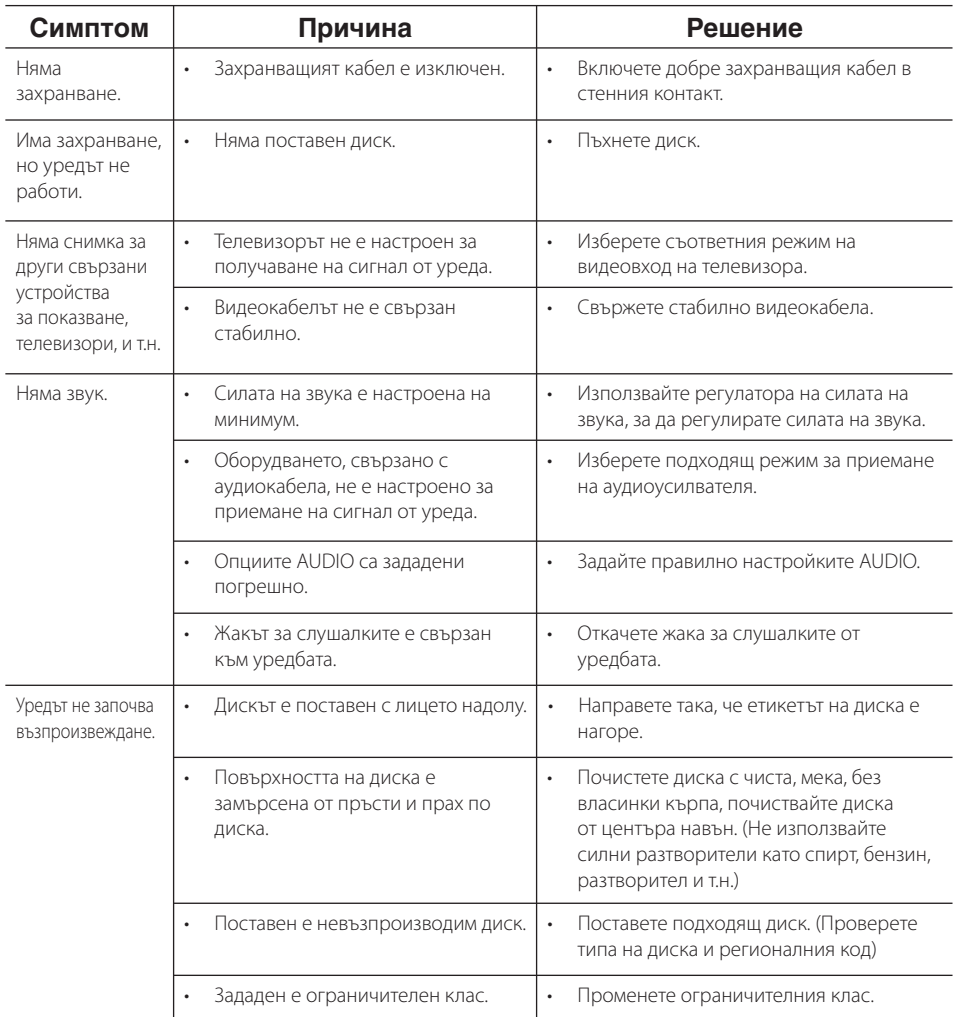

# **6 Приложение**

# **Списък на кодовете на страни**

Изберете код на страна от този списък.

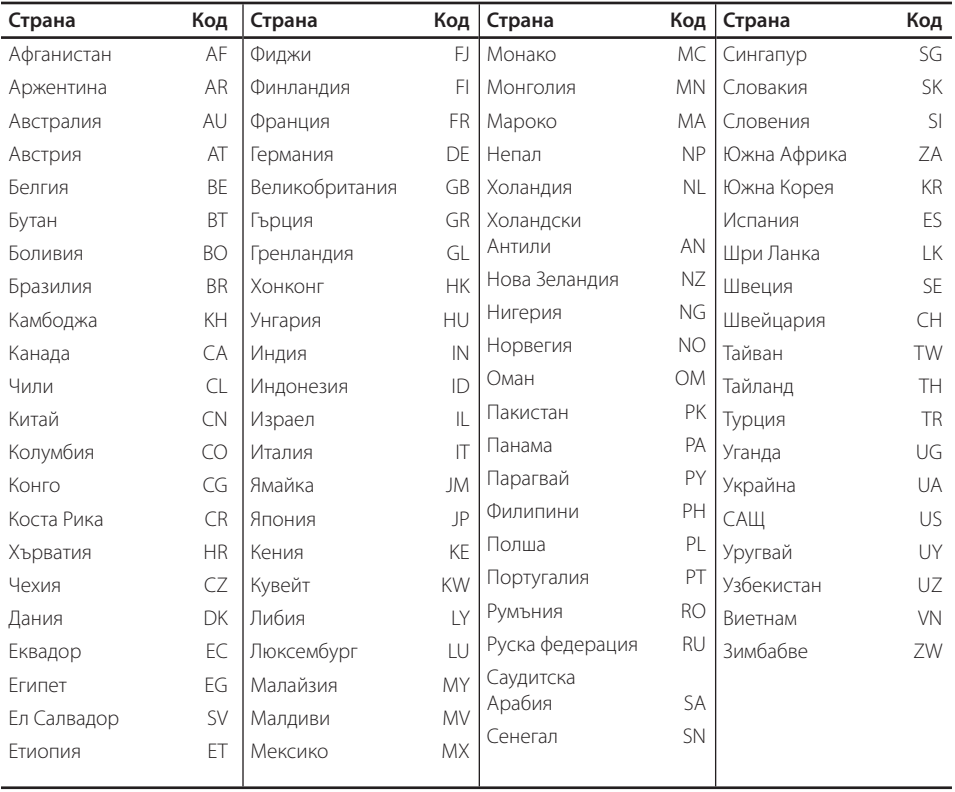

Приложение  **6**

# **Списък на кодовете на езици**

Използвайте този списък, за да въведете желания от вас език за следните първоначални настройки: [Disc Audio] (аудио на диска), [Disc Subtitle] (субтитри на диска) и [Disc Menu] (меню на диска).

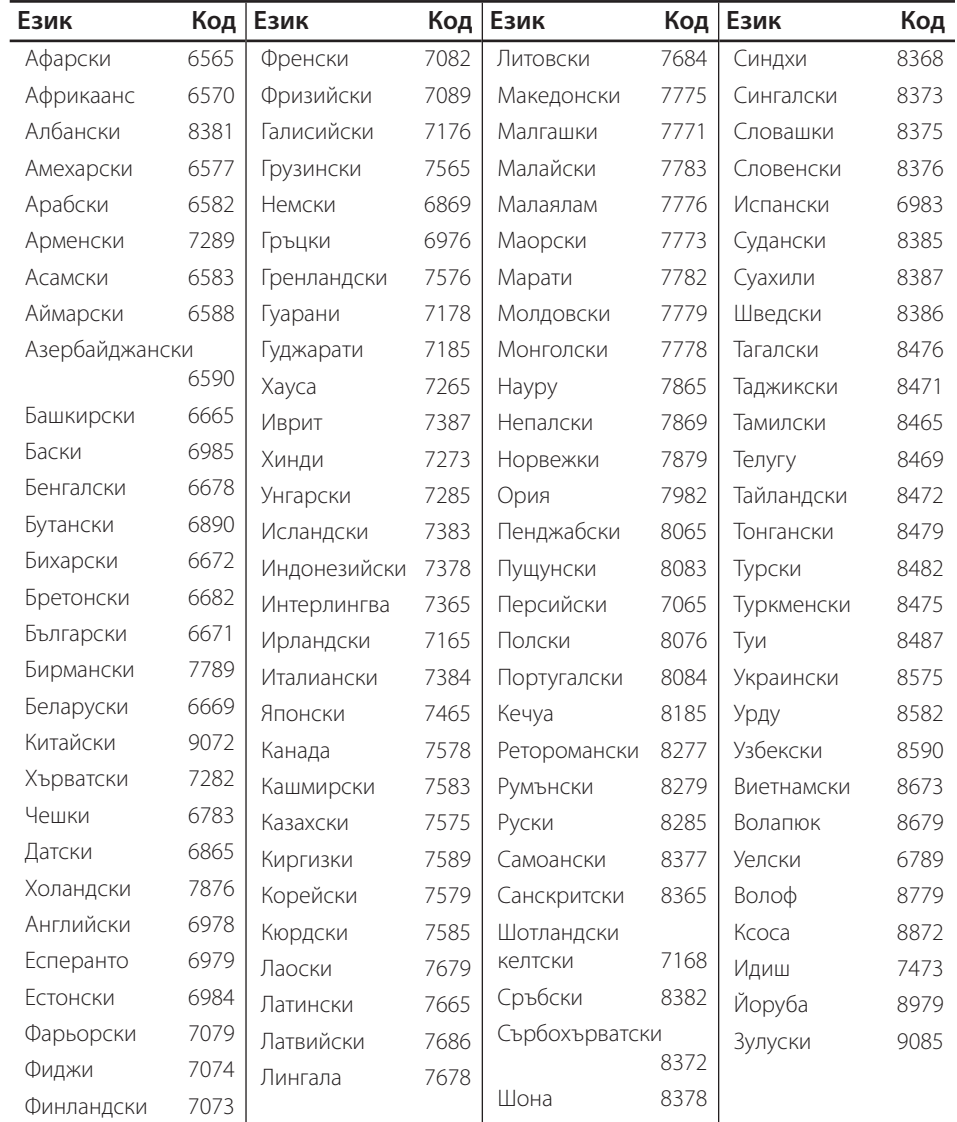

## **Технически характеристики**

# **Търговски марки и лицензи**

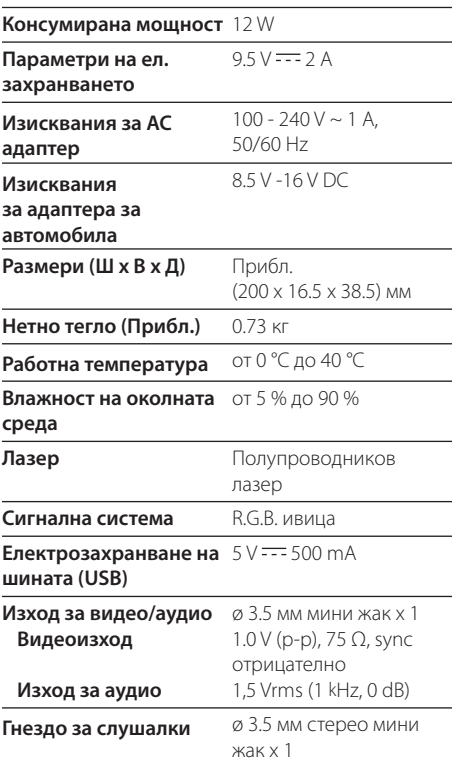

## Дисплей с течни кристали

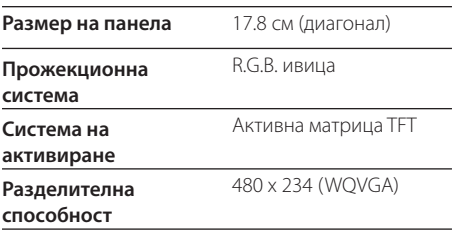

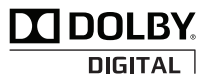

Произведено по лиценз на Dolby Laboratories. "Dolby" и символът "двойно D" са търговски марки на Dolby Laboratories.

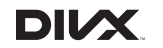

DivX®, DivX Ceritified ® и свързаните с тях рекламни символи са запазени марки на DivX, Inc. и се използват с лиценз.

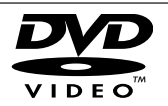

Фирменият знак "DVD" е търговска марка на DVD Format/Logo Licensing Corporation.

• Дизайнът и техническите характеристики подлежат на промени без предизвестие.

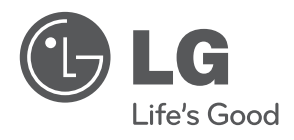